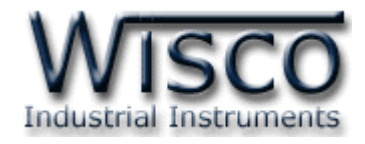

# **Wisco AI210 Protocol**

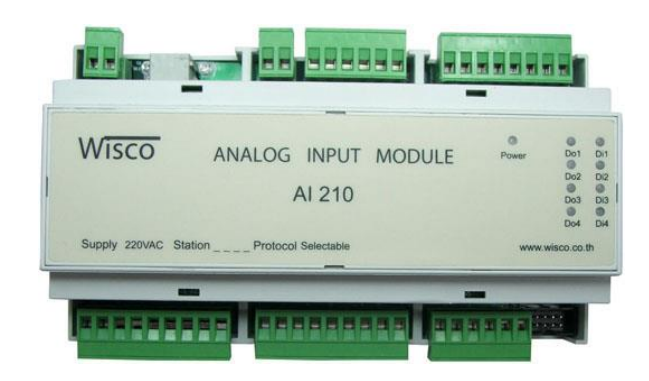

WISCO AI210 Protocol V3.3 Page I

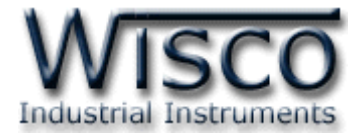

#### Page II WISCO AI210 Protocol V3.3

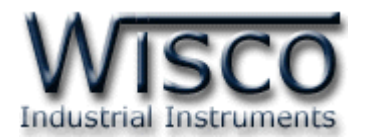

# *สารบัญ*

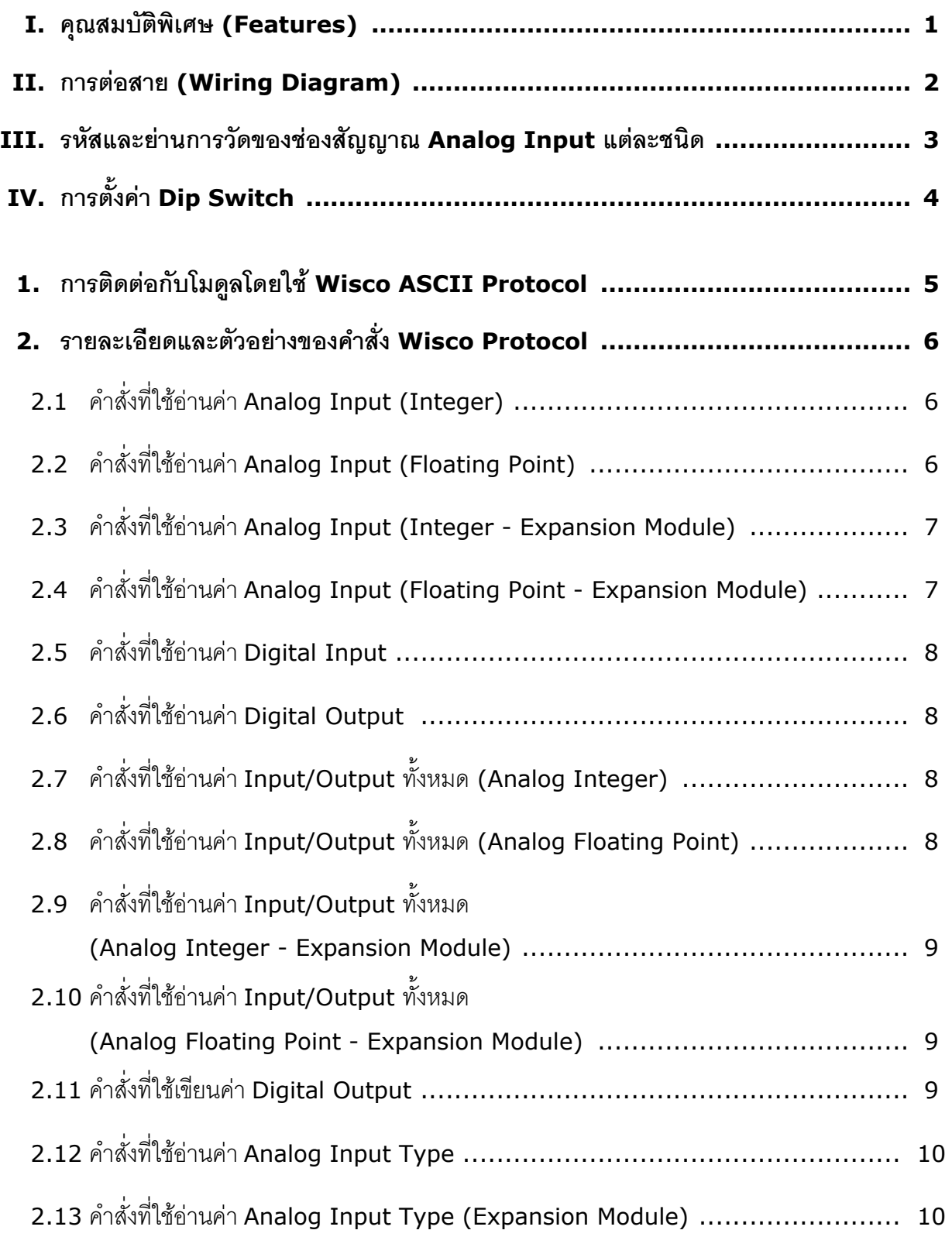

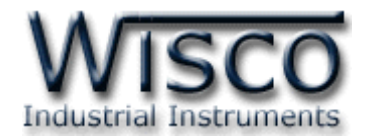

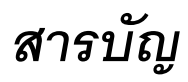

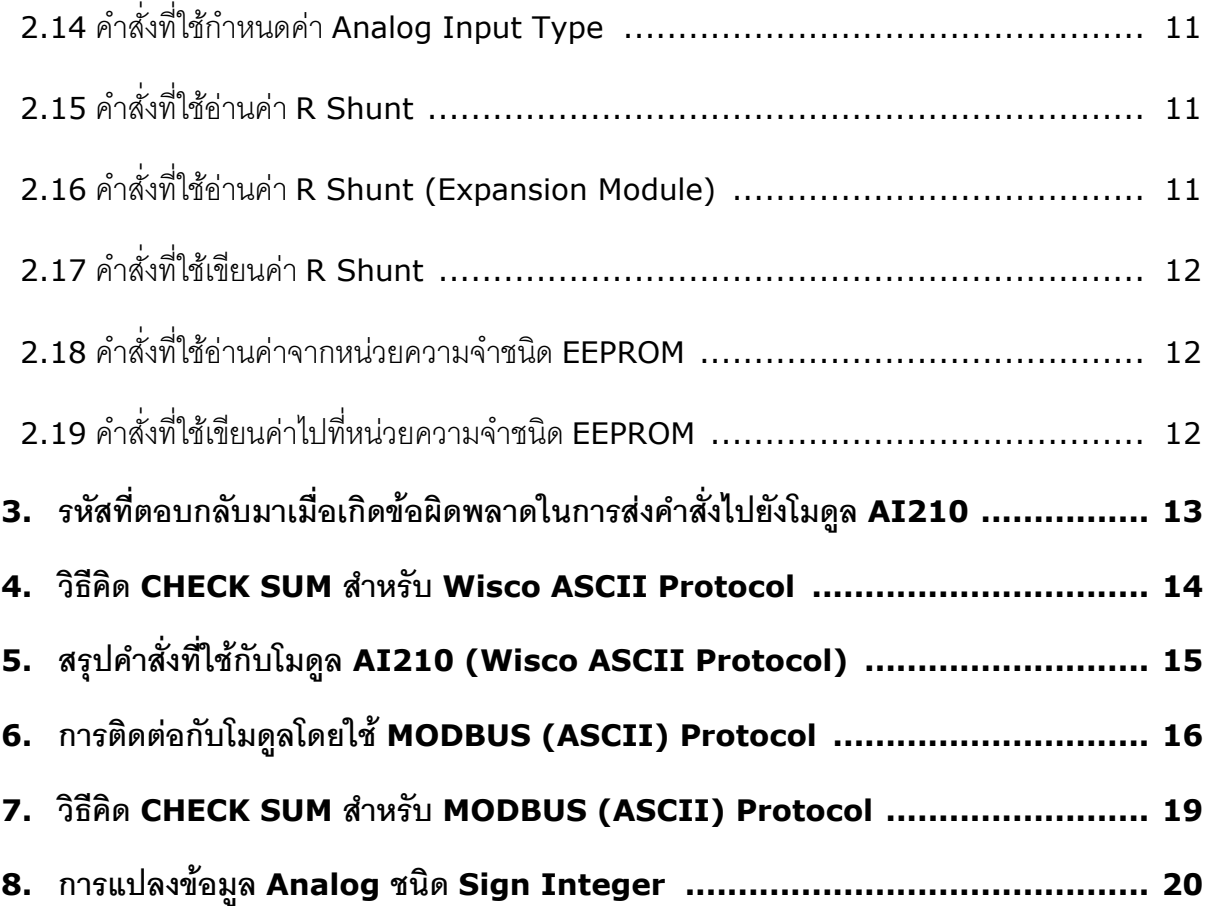

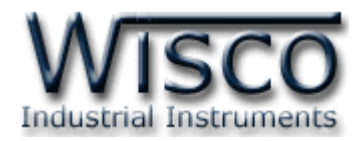

# **Data Logger AI210**

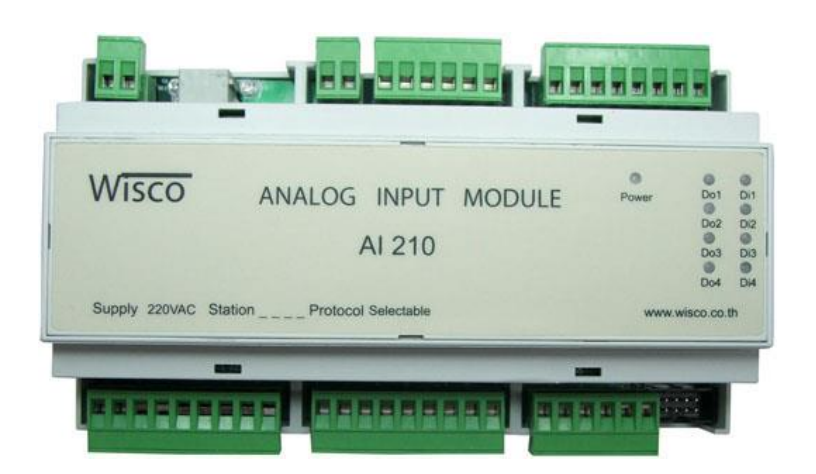

#### **I. คุณสมบัติพิเศษ (Features)**

- ❖ 8 Channels Analog Input เลือกชนิดของสัญ ญ าณ ได้ (Programmable Analog Input) <sup>13</sup> ชนิด ต่อ 1 channel
- ❖ แยกสัญญาณเข้า (Isolation) ของ Analog ด้วย Relay และแยกสัญญาณเข้าของ Digital ด้วย OPTO ELECTRONICS
- ❖ การสื่อสารตามมาตรฐาน RS-232 และ RS-485
- ◆ 2 ข้อกำหนดในการสื่อสาร (Communicate Protocol) ได้แก่ MODBUS RTU, MODBUS ASCII Protocol Compatible และ Wisco ASCII Protocol
- $\clubsuit$  มีอัตราความเร็วในการ รับ/ส่ง ข้อมูลเลือกได้ 4 แบบ คือ 4800, 9600, 19200, 57600

#### **อัตราการใช้งานสูงสุด (Absolute Maximum Ratings)**

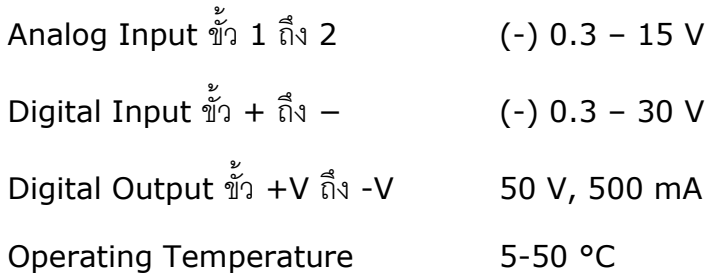

WISCO AI210 Protocol V3.3 Page 1 of 20

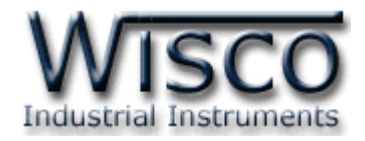

#### **II. การต่อสาย (Wiring Diagram)**

**Dimension** (Unit: mm.)

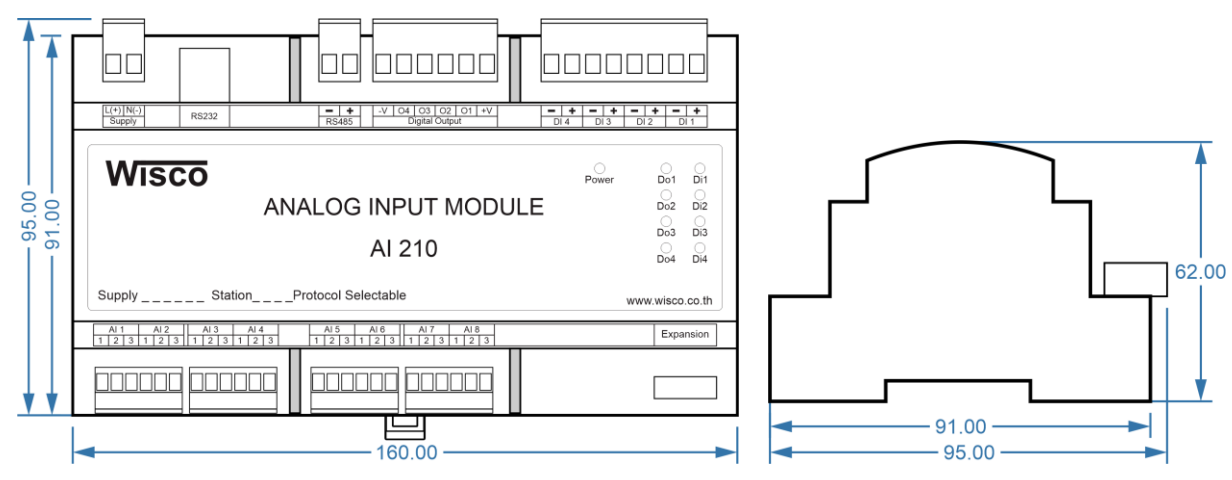

#### **Wiring**

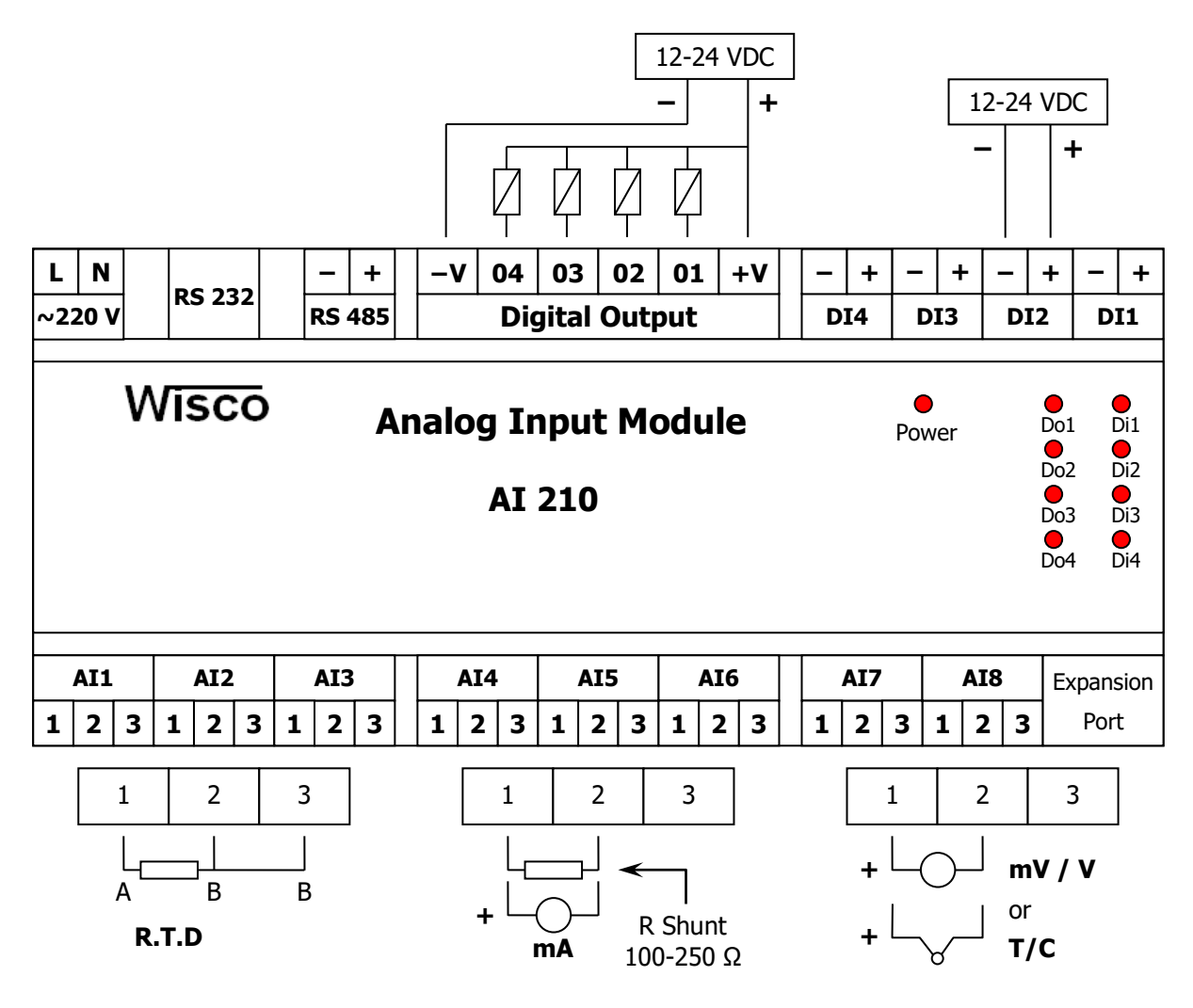

Page 2 of 20 WISCO AI210 Protocol V3.3

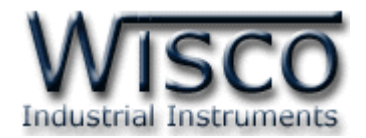

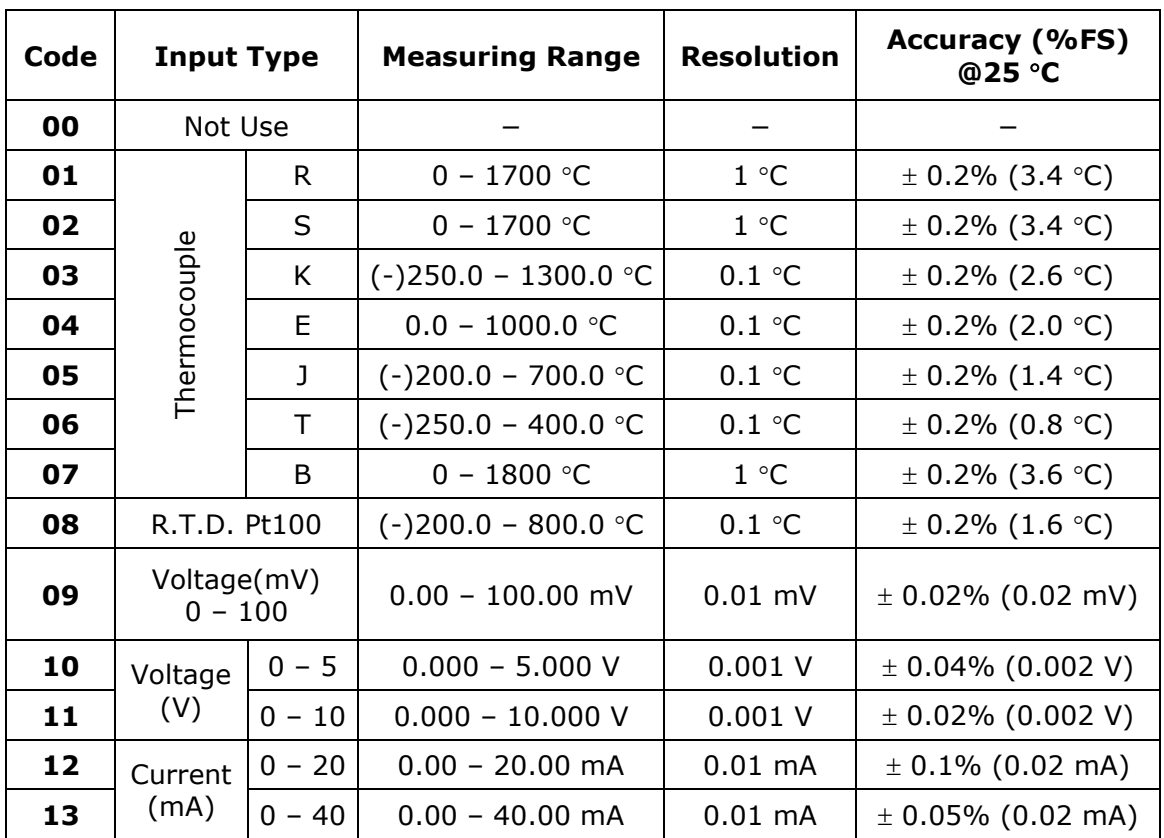

## **III. รหัสและย่านการวัดของช่องสัญญาณ Analog Input แต่ละชนิด**

WISCO AI210 Protocol V3.3 Page 3 of 20

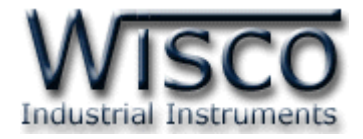

# **IV. การตั้งค่า Dip Switch**

เมื่อแกะฝาด้านบนของโมดูลออกจะพบ Dipswitch ที่ใช้สำหรับเลือก Station (ตำแหน่งที่ 1-5), Baud Rate (ตำแหน่งที่ 6-7) และ Protocol (ตำแหน่งที่ 8) มีรายละเอียดดังนี้

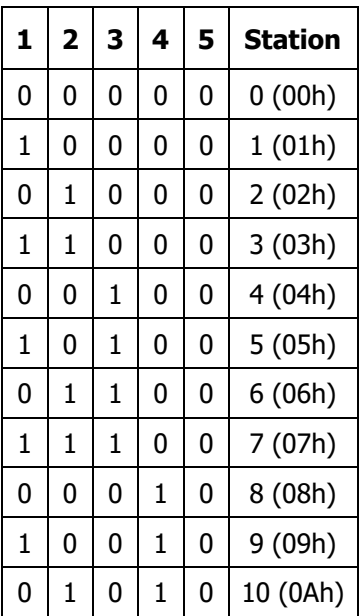

# **ตารางการตั้งค่า Dip Switch**

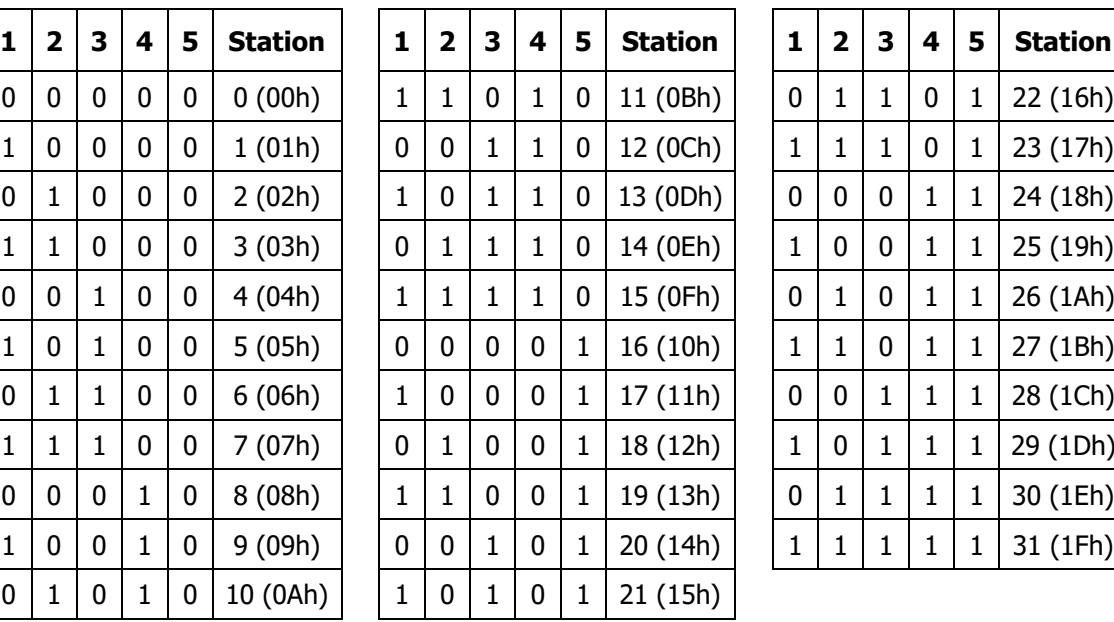

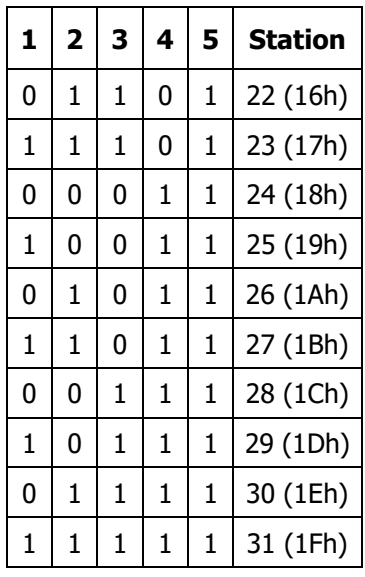

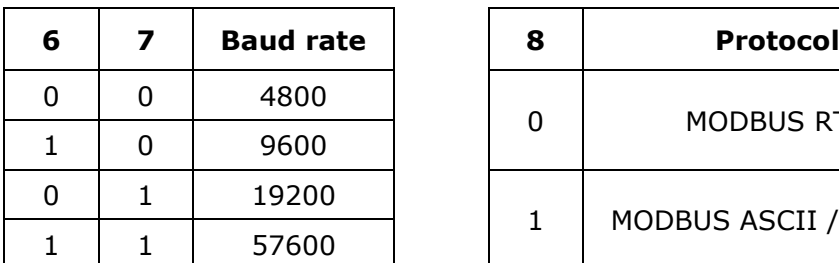

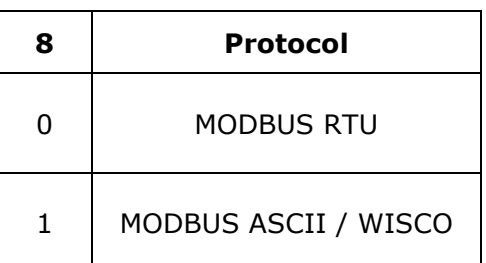

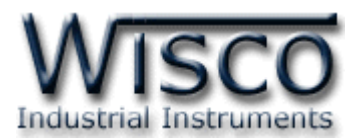

การเชื่อมต่อ AI210 สามารถเชื่อมต่อได้สองมาตรฐานคือมาตรฐาน RS-232 และ RS-485 โดย มาตรฐาน RS-232 จะเป็นการเชื่อมต่อระหว่าง AI210 กับ PC หนึ่งต่อหนึ่งเท่านั้น ส่วนมาตรฐาน RS-485 จะสามารถเชื่อมต่อกันได้ครั้งละหลายเครื่องโดยสามารถเชื่อมต่อ AI210 ได้ทั้งหมด 32 เครื่อง พร้อมกันรวมกับเครื่องคอมพิวเตอร์อีก 1 เครื่อง โดยทั้งสองมาตรฐานจะใช้ข้อกำหนด Protocol เดียวกัน ในการติดต่อกับ AI210 มีรายละเอียดดังนี้

# **1. การติดต่อกับโมดลู โดยใช้Wisco ASCII Protocol**

ข้อมูลที่ใช้ในการติดต่อกับโมดูล AI210 จะเป็นรหัส ASCII ทั้งหมดและในคำสั่งชุดหนึ่งจะ ประกอบไปด้วย

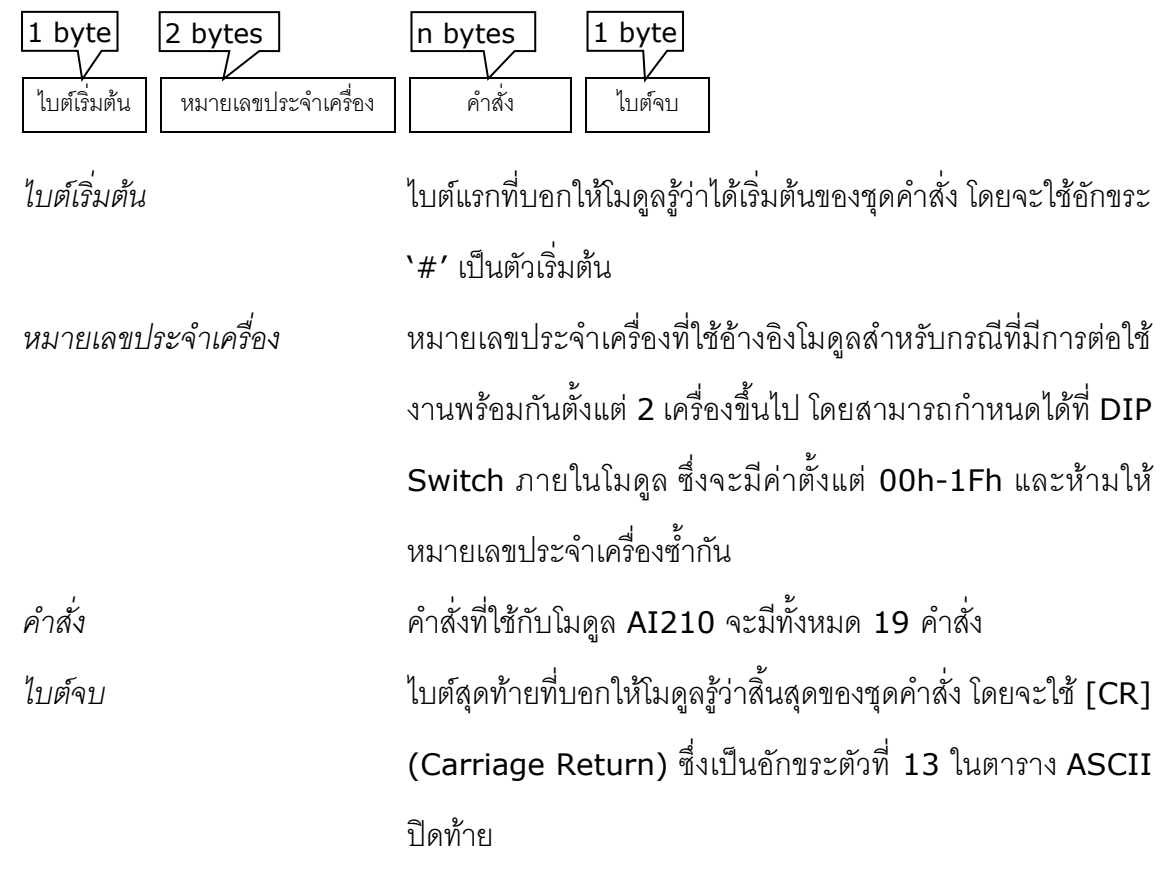

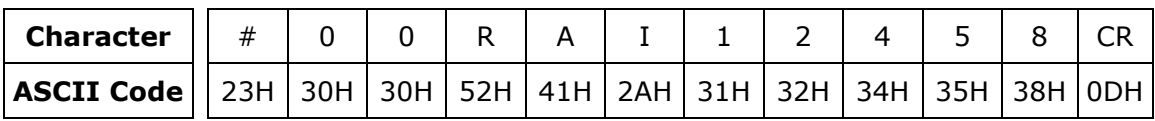

ตัวอย่างการใช้งานค าสั่งส าหรับ Wisco ASCII Protocol

WISCO AI210 Protocol V3.3 Page 5 of 20

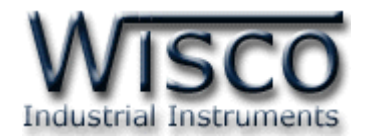

# **2. รายละเอียดและตัวอย่างของคา ส่ัง Wisco Protocol**

 $\begin{bmatrix} \boxed{\phantom{0}} \end{bmatrix} = 1$  byte,  $\begin{bmatrix} \cdots \end{bmatrix} = n$  bytes,  $\begin{bmatrix} \overline{\mathsf{CR}} \end{bmatrix} = \mathsf{Carriage}$  Return )

#### **2.1 คา ส่ังทใี่ ช้อ่านค่า Analog Input (Integer)**

ขึ้นต้นด้วย 'RAI' ตามด้วยช่องสัญญาณที่จะอ่าน และจบด้วย '[CR]' เช่น อ่านค่า AI จาก

เครื่องหมายเลข 01 ช่องที่ 1, 2, 4, 5, 8 จะได้คำสั่งดังนี้ `#00RAI12458 [CR]'

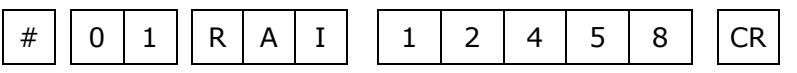

โดยโมดูลจะตอบกลับมาเป็น 'AI>' ตามด้วยค่าที่วัดได้เป็นเลขฐาน <sup>16</sup> โดยแต่ละช่องจะถูกคั่น

ด้วย ',' และจบด้วย '[CR]' ตัวอย่างดังนี้ 'AI>0FD1, 05A3,..., 072E [CR]'

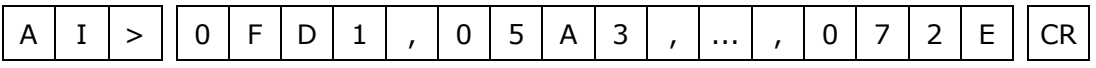

กรณีที่ต้องการอ่านค่า AI ทั้ง 8 ช่อง ให้ใช้ 'RAI' แล้วจบด้วย '[CR]' ได้เลย

# | | 0 | 1 | | R | A | I | | CR

ทั้งนี้ค่าที่ได้ต้องน ามาแปลงก่อนจึงจะได้ค่าที่ถูกต้อง โดยสามารถดูรายละเอียดได้ที่ *"หวัขอ้ที่ <sup>8</sup>*

*ตารางการแปลงขอ้มูล Analog ชนิด Sign Integer"*

#### **2.2 คา ส่ังทใี่ ช้อ่านค่า Analog Input (Floating Point)**

ขึ้นต้นด้วย 'RAIF' ตามด้วยช่องสัญญาณที่จะอ่าน และจบด้วย '[CR]' เช่น อ่านค่า AI จาก

เครื่องหมายเลข 01 ช่องที่ 1, 3, 5, 7 จะได้คำสั่งดังนี้ `#01RAIF1357 [CR]'

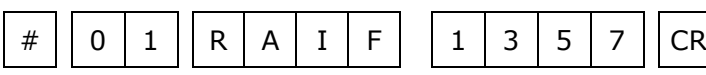

โดยโมดูลจะตอบกลับมาเป็น 'AI>' ตามด้วยค่าที่วัดได้เป็นเลขทศนิยม โดยแต่ละช่องจะถูกคั่น

ด้วย ',' และจบด้วย '[CR]' ตัวอย่างดังนี้ 'AI>12.1, 470, ..., -0.5 [CR]'

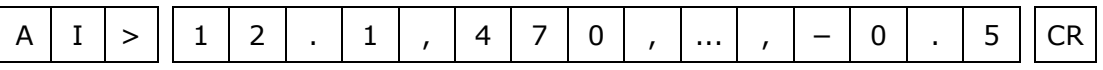

กรณีที่ต้องการอ่านค่า AI ทั้ง 8 ช่อง ให้ใช้ 'RAIF' แล้วจบด้วย '[CR]' ได้เลย

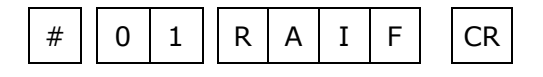

Page 6 of 20 WISCO AI210 Protocol V3.3

บริษัท วิศณุและสุภัค จำกัด 102/111-112 หมู่บ้านสินพัฒนาธานี ถนนเทศบาลสงเคราะห์ แขวงลาดยาว เขตจตุจักร กรุงเทพฯ 10900 โทร. (02)591-1916, (02)954-3280-1, แฟกซ์ (02)580-4427, [www.wisco.co.th,](http://www.wisco.co.th/) อีเมล์[info@wisco.co.th](mailto:info@wisco.co.th)

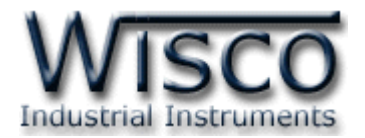

### **2.3 คา ส่ังทใี่ ช้อ่านค่า Analog Input (Integer - Expansion Module)**

ใช้สำหรับอ่านข้อมูลจากโมดูล AI210 ที่เชื่อมต่อกับโมดูลเสริม EX24 ทำให้สามารถอ่านค่าได้ ์ตั้งแต่ช่องที่ 1-24 โดยขึ้นต้นคำสั่งด้วย **`RAIX'** ตามด้วยช่องสัญญาณที่จะอ่าน โดยใช้รูปแบบของ bit ทั้งหมด <sup>6</sup> ไบต์ (MSB -> LSB, '0' = ไม่อ่าน, '1' = อ่าน) และจบด้วย '[CR]' เช่น อ่านค่า AI จากเครื่องหมายเลข 01 ช่องที่ 24, 22, 20, 17, 16, 15, 10, 7, 4, 3, 2, 1 จะได้คำสั่ง ดังนี้ '#02RAIXA9C24F [CR]'

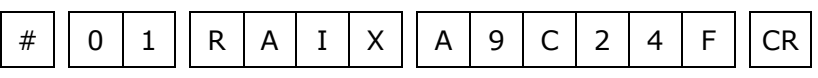

โดยโมดูลจะตอบกลับมาเป็น 'AI>' ตามด้วยค่าที่วัดได้เป็นเลขฐาน <sup>16</sup> โดยแต่ละช่องจะถูกคั่น ด้วย ',' และจบด้วย '[CR]' ตัวอย่างดังนี้ 'AI>0FD1,05A3,...,072E[CR]'

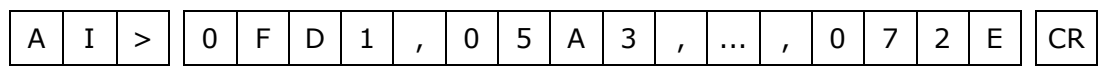

กรณีที่ต้องการอ่านค่า AI ทั้ง 24 ช่อง ให้ใช้ 'RAIXFFFFFF' แล้วจบด้วย '[CR]' ได้เลย

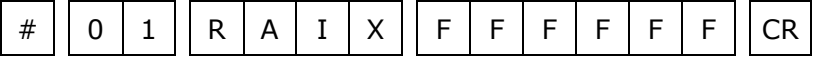

## **2.4 คา ส่ังทใี่ ช้อ่านค่า Analog Input (Floating Point - Expansion Module)**

้ใช้สำหรับอ่านข้อมูลจากโมดูล AI210 ที่เชื่อมต่อกับโมดูลเสริม EX24 ทำให้สามารถอ่านค่าได้ ้ตั้งแต่ช่องที่ 1-24 โดยขึ้นต้นคำสั่งด้วย 'RAIFX' ตามด้วยช่องสัญญาณที่จะอ่าน โดยใช้รูปแบบของ bit ทั้งหมด <sup>6</sup> ไบต์ (MSB -> LSB, '0' = ไม่อ่าน, '1' = อ่าน) และจบด้วย '[CR]' เช่น อ่านค่า AI จากเครื่องหมายเลข 01 ช่องที่ 24, 23, 22, 18, 13, 10, 9, 5 จะได้คำสั่งดังนี้ '#01RAIFXE21310 [CR]'

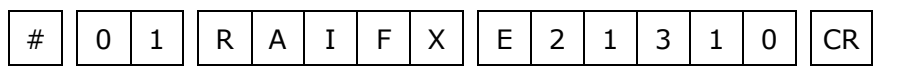

โดยโมดูลจะตอบกลับมาเป็น 'AI>' ตามด้วยค่าที่วัดได้เป็นเลขทศนิยม โดยแต่ละช่องจะถูกคั่น

ด้วย ',' และจบด้วย '[CR]' ตัวอย่างดังนี้ 'AI>12.1, 470,...,-0.5[CR]'

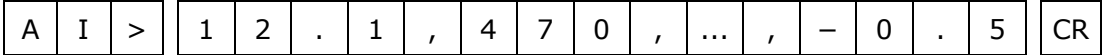

กรณีที่ต้องการอ่านค่า AI ทั้ง 24 ช่อง ให้ใช้ 'RAIFXFFFFFF' แล้วจบด้วย '[CR]' ได้เลย

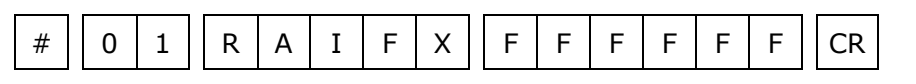

WISCO AI210 Protocol V3.3 Page 7 of 20

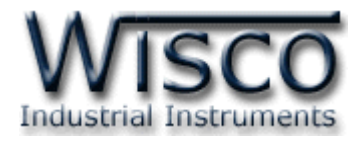

### **2.5 คา ส่ังทใี่ ช้อ่านค่า Digital Input**

ขึ้นต้นด้วย **`RDI′ และจบด้วย `[CR]′ ซึ่งจะทำการอ่านค่า** DI ทั้ง 4 ช่อง ดังนี้

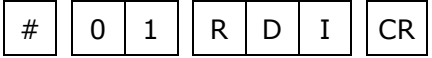

โดยโมดูลจะตอบกลับมาเป็น 'DI>' ตามด้วยค่าที่วัดได้ ('0' = OFF, '1' = ON) ช่องละ

<sup>1</sup>ไบต์และจบด้วย '[CR]' ตัวอย่างดังนี้ 'DI>0010[CR]'

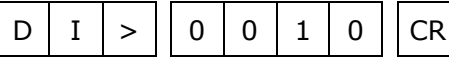

# **2.6 ค าส่ังทใี่ ช้อ่านค่า Digital Output**

์ขึ้นต้นด้วย **`RDO′ และจบด้วย `[CR]′ ซึ่งจะทำการอ่านค่า** DO ทั้ง 4 ช่อง ดังนี้

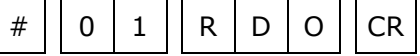

โดยโมดูลจะตอบกลับมาเป็น 'DO>' ตามด้วยค่าที่วัดได้ ('0' = OFF, '1' = ON) ช่องละ

<sup>1</sup> ไบต์และจบด้วย '[CR]' ตัวอย่างดังนี้ 'DO>0101[CR]'

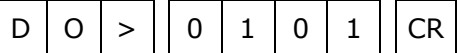

# **2.7 คา ส่ังทใี่ ช้อ่านค่า Input/Output ทัง้หมด (Analog Integer)**

ี สามารถอ่านค่า AI, DI และ DO ทุกช่องพร้อมกัน โดยใช้คำสั่งที่ขึ้นต้นด้วย **`**RADIO′ และจบ

ด้วย  $\rm [CR]^\prime$  ซึ่งจะได้คำสั่งดังนี้  $\rm ^\prime\#01RADIO[CR]^\prime$ 

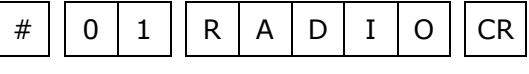

โดยโมดูลจะตอบกลับมาเป็น 'AI>' ตามด้วยค่า AI เป็นเลขฐาน <sup>16</sup> ทั้ง <sup>8</sup> ช่อง โดยแต่ละช่อง จะถูกคั่นด้วย ',' ตามด้วยค่า DI ทั้ง <sup>4</sup> ช่อง คั่นด้วย ',' ตามด้วยค่า DO ทั้ง <sup>4</sup> ช่อง และจบด้วย '[CR]' ตัวอย่างดังนี้ 'AI>0FD1, 05A3,..., 0110, <sup>0011</sup> [CR]'

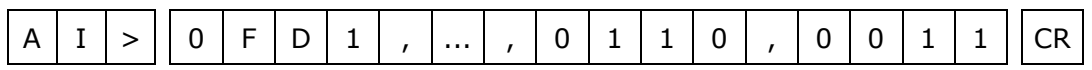

# **2.8 คา ส่ังทใี่ ช้อ่านค่า Input/Output ทัง้หมด (Analog Floating Point)**

ี สามารถอ่านค่า AI, DI และ DO ทุกช่องพร้อมกัน โดยใช้คำสั่งที่ขึ้นต้นด้วย **`RADIOF**′ และ ึจบด้วย **'**[CR]′ ซึ่งจะได้คำสั่งดังนี้ `#01RADIOF [CR]′

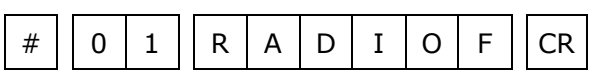

โดยโมดูลจะตอบกลับมาเป็น 'AI>' ตามด้วย AI ค่าที่วัดได้เป็นเลขทศนิยม ทั้ง <sup>8</sup> ช่อง โดยแต่ ละช่องจะถูกคั่นด้วย ',' ตามด้วยค่า DI ทั้ง <sup>4</sup> ช่อง คั่นด้วย ',' ตามด้วยค่า DO ทั้ง <sup>4</sup> ช่อง และจบ ด้วย '[CR]' ตัวอย่างดังนี้ 'AI>15.2,-9.83,...,0110,0011 [CR]'

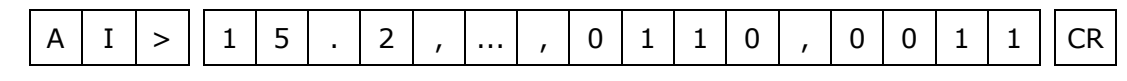

Page 8 of 20 WISCO AI210 Protocol V3.3

บริษัท วิศณุและสุภัค จำกัด 102/111-112 หมู่บ้านสินพัฒนาธานี ถนนเทศบาลสงเคราะห์ แขวงลาดยาว เขตจตุจักร กรุงเทพฯ 10900

โทร. (02)591-1916, (02)954-3280-1, แฟกซ์ (02)580-4427, [www.wisco.co.th,](http://www.wisco.co.th/) อีเมล์[info@wisco.co.th](mailto:info@wisco.co.th)

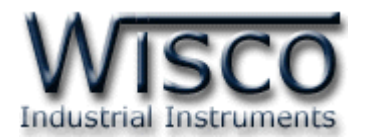

# **2.9 ค าส่ังที่ใช้อ่านค่า Input/Output ทั้งหมด (Analog Integer - Expansion Module)**

่ ใช้สำหรับอ่านข้อมูลจากโมดูล AI210 ที่เชื่อมต่อกับโมดูลเสริม EX24 โดยขึ้นต้นคำสั่งด้วย

 $\cdot$ RADIOX' และจบด้วย  $\cdot$ [CR]' ซึ่งจะได้คำสั่งดังนี้  $\cdot$ #01RADIOX [CR]'

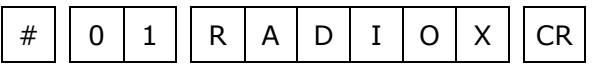

โดยโมดูลจะตอบกลับมาเป็น 'AI>' ตามด้วยค่า AI เป็นเลขฐาน <sup>16</sup> ทั้ง <sup>24</sup> ช่อง โดยแต่ละช่อง

จะถูกคั่นด้วย ',' ตามด้วยค่า DI ทั้ง <sup>4</sup> ช่อง คั่นด้วย ',' ตามด้วยค่า DO ทั้ง <sup>4</sup> ช่อง และจบด้วย

```
'[CR]' ตัวอย่างดังนี้ 'AI>15.2,-9.83,...,0110,0011 [CR]'
```
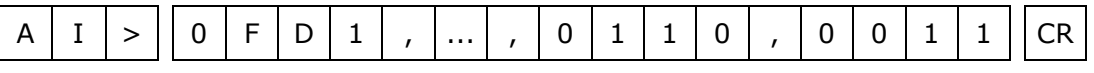

**2.10ค า ส่ัง ที่ใ ช้อ่า น ค่า Input/Output ทั้ง ห ม ด (Analog Floating Point - Expansion Module)**

ใช้สำหรับอ่านข้อมูลจากโมดูล AI210 ที่เชื่อมต่อกับโมดูลเสริม EX24 โดยขึ้นต้นคำสั่งด้วย

'RADIOFX' และจบด้วย '[CR]' ซึ่งจะได้ค าสั่งดังนี้'#01RADIOFX[CR]'

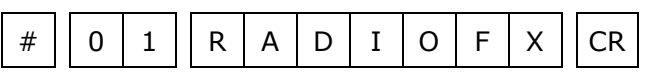

โดยโมดูลจะตอบกลับมาเป็น 'AI>' ตามด้วยค่า AI เป็นเลขทศนิยมทั้ง <sup>24</sup> ช่อง โดยแต่ละ ช่องจะถูกคั่นด้วย ',' ตามด้วยค่า DI ทั้ง <sup>4</sup>ช่อง คั่นด้วย ',' ตามด้วยค่า DO ทั้ง <sup>4</sup> ช่อง และจบด้วย '[CR]' ตัวอย่างดังนี้ 'AI>15.2,-9.83,...,0110,0011 [CR]'

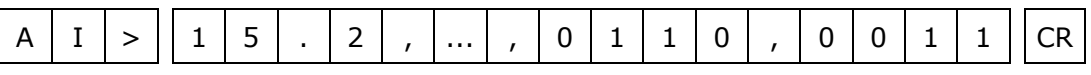

# **2.11คา ส่ังทใี่ ช้เขียนค่า Digital Output**

ขึ้นต้นด้วย 'WDO' ตามด้วยช่องสัญญาณที่จะเขียน คั่นด้วย ',' ตามด้วยค่าที่ต้องการจะเขียน ของช่องที่ต้องการ ('0' = OFF, '1' = ON) และจบด้วย '[CR]' เช่น เขียนค่า DO ไปที่เครื่อง

หมายเลข 11 ช่องที่ 1=OFF, 2=ON, 4=OFF จะได้คำสั่งดังนี้ `#01WDO124,010[CR]'

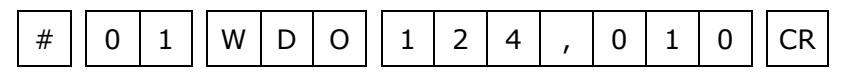

โดยโมดูลจะตอบกลับมาเป็น 'DO>OK' และจบด้วย '[CR]' ดังนี้

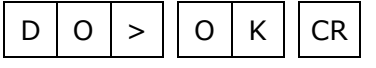

WISCO AI210 Protocol V3.3 Page 9 of 20

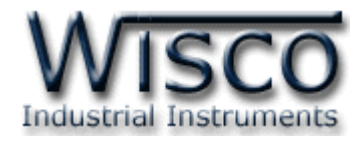

### **2.12คา ส่ังทใี่ ช้อ่านค่า Analog Input Type**

ขึ้นต้นด้วย 'RTY' แล้วตามด้วยช่องที่จะอ่านชนิดของ AI ช่องละ <sup>1</sup> ไบต์ และจบด้วย '[CR]' เช่น อ่านค่าชนิดของ AI จากเครื่องหมายเลข 01 ช่องที่ 1, 4, 5, 7 จะได้คำสั่งดังนี้

#### '#01RTY1457[CR]'

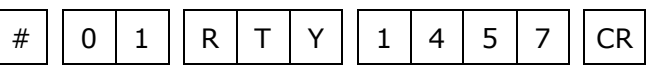

โดยโมดูลจะตอบกลับมาเป็น 'TYPE>' ตามด้วยค่าชนิดของ AI แต่ละช่องเป็นเลขฐาน <sup>10</sup> โดย

แต่ละช่องจะถูกคั่นด้วย ',' และจบด้วย '[CR]' ดังตัวอย่างนี้ 'EE>1,1,3,12[CR]'

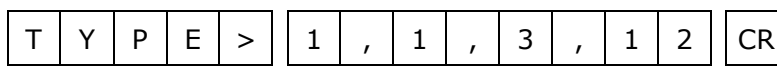

กรณีที่ต้องการอ่านชนิดของ AI ทั้ง 8 ช่อง ให้ใช้ 'RTY' แล้วจบด้วย '[CR]' ได้เลย

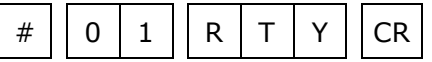

# **2.13คา ส่ังทใี่ ช้อ่านค่า Analog Input Type (Expansion Module)**

่ใช้สำหรับอ่านค่าชนิดของ Analog Input จากโมดูล AI210 ที่เชื่อมต่อกับโมดูลเสริม EX24 ทำให้สามารถอ่านค่าได้ตั้งแต่ช่องที่ 1-24 โดยขึ้นต้นคำสั่งด้วย **`RTYX'** ตามด้วยช่องที่จะอ่านชนิด ของ AI โดยใช้รูปแบบของ bit ทั้งหมด <sup>6</sup> ไบต์ (MSB -> LSB, '0' = ไม่อ่าน, '1' = อ่าน) และจบ ด้วย '[CR]' เช่น อ่านค่าชนิดของ AI จากเครื่องหมายเลข <sup>01</sup> ช่องที่ 23, 19, 17, 11, 7, 5, 3,

2, 1 จะได้ค าสั่งดังนี้ '#01RTYX450457 [CR]'

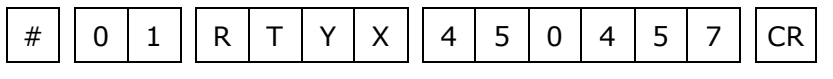

โดยโมดูลจะตอบกลับมาในรูปแบบเดียวกับหัวข้อที่ 2.12

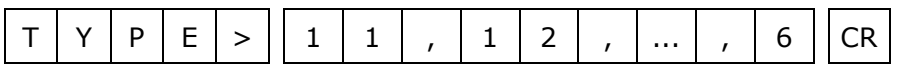

ถ้าต้องการอ่านชนิดของ AI ทั้ง <sup>24</sup>ช่อง ให้ใช้ 'RTYXFFFFFF' แล้วจบด้วย '[CR]' ได้เลย

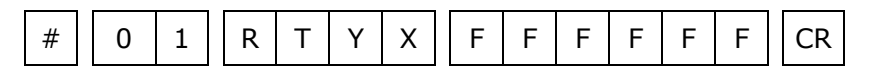

Page 10 of 20 WISCO AI210 Protocol V3.3

บริษัท วิศณุและสุภัค จำกัด 102/111-112 หมู่บ้านสินพัฒนาธานี ถนนเทศบาลสงเคราะห์ แขวงลาดยาว เขตจตุจักร กรุงเทพฯ 10900 โทร. (02)591-1916, (02)954-3280-1, แฟกซ์ (02)580-4427, [www.wisco.co.th,](http://www.wisco.co.th/) อีเมล์[info@wisco.co.th](mailto:info@wisco.co.th)

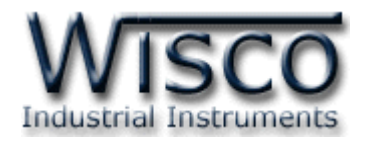

# **2.14คา ส่ังทใี่ ช้กา หนดค่า Analog Input Type**

ขึ้นต้นด้วย **`WTY′** ตามด้วยชุดคำสั่งที่มี ช่องที่จะกำหนดชนิดของ AI ตามด้วย **`=′** ตามด้วย ค่าที่ต้องการจะเขียนเป็นเลขฐาน 10 โดยแต่ละช่องจะคั่นด้วย `,' และจบด้วย `[CR]' เช่น กำหนด ชนิดของ AI ให้กับเครื่องหมายเลข 01 ช่องที่ 1=1, 8=12, 21=9 จะได้คำสั่งดังตัวอย่างนี้ '#01WTY1=1, 8=12, 21=10[CR]'

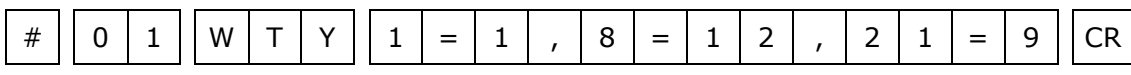

โดยโมดูลจะตอบกลับมาเป็น 'TYPE>OK' และจบด้วย '[CR]' ดังนี้

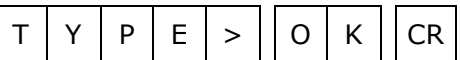

### **2.15คา ส่ังทใี่ ช้อ่านค่า R Shunt**

ขึ้นต้นด้วย 'RRI' แล้วตามด้วยช่องที่จะอ่านค่า R Shunt ช่องละ <sup>1</sup> ไบต์ และจบด้วย '[CR]' ี่ เช่น อ่านค่า R Shunt จากเครื่องหมายเลข 01 ช่องที่ 2, 6, 8 จะได้คำสั่งดังนี้ `#01RRI268  $[CR]'$ 

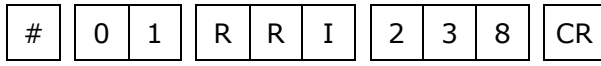

โดยโมดูลจะตอบกลับมาเป็น 'RIN>' ตามด้วยค่า R Shunt เป็นเลขทศนิยม โดยแต่ละช่องจะ ถูกคั่นด้วย ',' และจบด้วย '[CR]' ตัวอย่างดังนี้ 'RIN>15.4, 205, 9.73 [CR]'

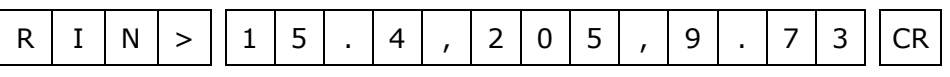

กรณีที่ต้องการอ่านค่า R Shunt ทั้ง 8 ช่อง ให้ใช้ 'RRI' แล้วจบด้วย '[CR]' ได้เลย

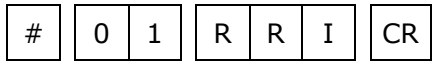

# **2.16คา ส่ังทใี่ ช้อ่านค่า R Shunt (Expansion Module)**

ใช้สำหรับอ่านค่า R Shunt จากโมดูล AI210 ที่เชื่อมต่อกับโมดูลเสริม EX24 ทำให้สามารถ ่ อ่านค่าได้ตั้งแต่ช่องที่ 1-24 ด้วยการขึ้นต้นคำสั่งด้วย **`RRIX' ตามด้วยช่อง R Shunt ที่จะอ่าน** โดยใช้รูปแบบของบิตทั้งหมด <sup>6</sup> ไบต์ (MSB -> LSB, '0' = ไม่อ่าน, '1' = อ่าน) และจบด้วย '[CR]' เช่น อ่านค่า R Shunt จากเครื่องหมายเลข <sup>01</sup> ช่องที่ 23, 22, 17, 14, 10, 9, 8, 7,  $6, 4, 3$  อะได้คำสั่งดังนี้ '#01PDIV6123EC [CD]'

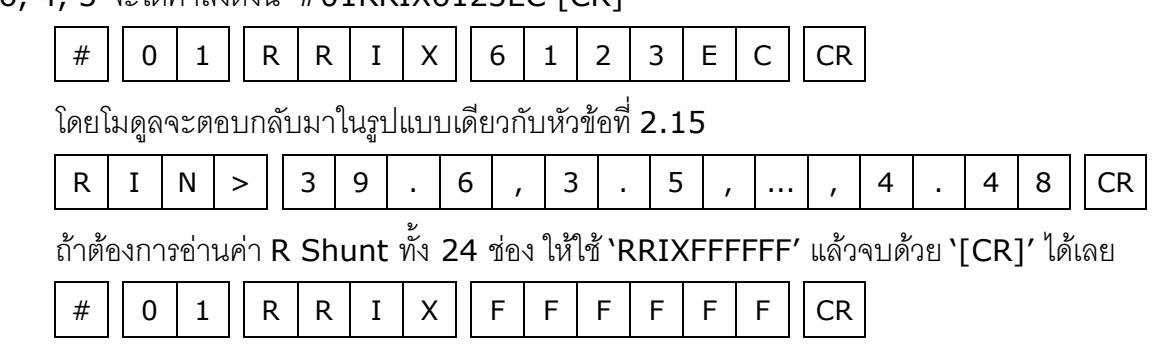

WISCO AI210 Protocol V3.3 Page 11 of 20

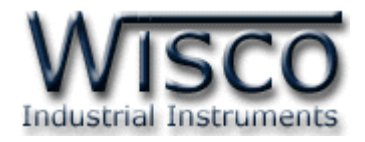

#### **2.17คา ส่ังทใี่ ช้เขียนค่า R Shunt**

ขึ้นต้นด้วย 'WRI' ตามด้วยช่อง R Shunt ที่จะเขียน คั่นด้วย '=' ตามด้วยค่าที่ต้องการจะ เขียนเป็นเลขทศนิยม และจบด้วย '[CR]' เช่น เขียนค่า R Shunt ให้กับเครื่องหมายเลข <sup>01</sup> ช่องที่

```
5 = 245.75 จะได้คำสั่งดังนี้ `#01WRI5=247.5[CR]'
```
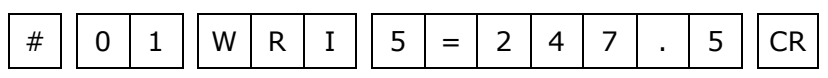

โดยโมดูลจะตอบกลับมาเป็น 'RIN(' ตามด้วยช่อง R Shunt ที่จะเขียน ตามด้วย ')>OK' และจบด้วย '[CR]' ตัวอย่างดังนี้'RIN(5)>OK[CR]'

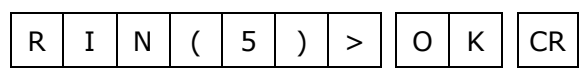

*Note คา ส่งันใี้ชเ้ขียนค่าให้R Shunt ไดค้รงั้ละ <sup>1</sup>ช่องเท่านนั้*

#### **2.18คา ส่ังทใี่ ช้อ่านค่าจากหน่วยความจา ชนิด EEPROM**

ขึ้นต้นด้วย **`REE'** ตามด้วยหมายเลขของ EEPROM ที่จะอ่าน 1 ไบต์ (คำสั่งจะนับตัว EEPROM โดยเริ่มนับจาก 0) ตามด้วยตำแหน่งเริ่มต้น 4 ไบต์ ตามด้วยจำนวนไบต์ที่จะอ่าน 4 ไบต์ ี และจบด้วย **'[CR]' เช่น อ่านค่า EEPROM จากเครื่องห**มายเลข 01 โดยเริ่มจากตำแหน่ง 200H ึจำนวน 500 Address (01F4H) จะได้คำสั่งดังนี้ `#01REE0020001F4 [CR]′

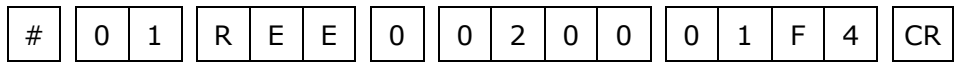

โดยโมดูลจะตอบกลับมาเป็น 'EE>' ตามด้วยค่าที่อยู่ใน EEPROM เป็นเลขฐาน <sup>16</sup> ตามด้วย ค่า Checksum อีก 2 ไบต์ (ดูวิธีคำนวณในหัวข้อ วิธีคิด Checksum สำหรับ Wisco Protocol) และจบด้วย '[CR]' ตัวอย่างดังนี้ 'EE>0320FF45...A79Dxx[CR]'

E | E | > || 0 | 3 | 2 | 0 | F | F | 4 | 5 | ... | A | 7 | 9 | D || x | x || CR

# **2.19คา ส่ังทใี่ ช้เขียนค่าไปทหี่ น่วยความจา ชนิด EEPROM**

ขึ้นต้นด้วย `WEE′ ตามด้วยหมายเลขของ EEPROM ที่จะเขียน 1 ไบต์ (คำสั่งจะนับ EEPROM โดยเริ่มนับจาก 0) ตามด้วยตำแหน่งเริ่มต้น 4 ไบต์ ตามด้วยจำนวนไบต์ที่จะเขียน 2 ไบต์ ตามด้วย ี ข้อมูลที่จะเขียน ตามด้วย Checksum (ดูวิธีคำนวณในหัวข้อ *วิธีคิด Checksum สำหรับ Wisco Protocol)* อีก <sup>2</sup>ไบต์ และจบด้วย '[CR]' เช่น เขียนค่า EEPROM ไปที่เครื่องหมายเลข <sup>01</sup> โดย เริ่มจากตำแหน่ง 100H จำนวน 2 ไบต์ (12 34) จะได้คำสั่งดังตัวอย่างนี้ '#01WEE00100031234B7 [CR]' (B7 = checksum)

# || 0 | 1 || W | E | E || 0 || 0 | 1 | 0 | 0 || 0 | 2 || 1 | 2 | 3 | 4 || B | 7 ||CR

โดยโมดูลจะตอบกลับมาเป็น 'EE>OK' และจบด้วย '[CR]' ดังนี้

E E > O K CR

#### Page 12 of 20 WISCO AI210 Protocol V3.3

บริษัท วิศณุและสุภัค จำกัด 102/111-112 หมู่บ้านสินพัฒนาธานี ถนนเทศบาลสงเคราะห์ แขวงลาดยาว เขตจตุจักร กรุงเทพฯ 10900 โทร. (02)591-1916, (02)954-3280-1, แฟกซ์ (02)580-4427, [www.wisco.co.th,](http://www.wisco.co.th/) อีเมล์[info@wisco.co.th](mailto:info@wisco.co.th)

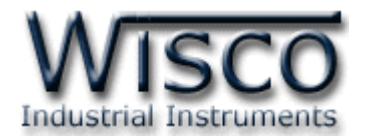

# **3. รหัสทตี่ อบกลับมาเมื่อเกิดข้อผิดพลาดในการส่งคา ส่งัไปยังโมดูล AI210**

่ ในกรณีที่ส่งคำสั่งไปยังโมดูลนั้น หากชุดคำสั่งนั้นไม่ถูกต้อง โมดูลจะไม่ทำคำสั่งชุดนั้น และรายงาน ความผิดพลาดที่เกิดขึ้นกลับมาเป็นรหัสต่างๆ โดยจะขึ้นต้นด้วย 'ERR=' แล้วตามด้วยตัวเลขตั้งแต่ 1-6 มีรายละเอียดดังนี้

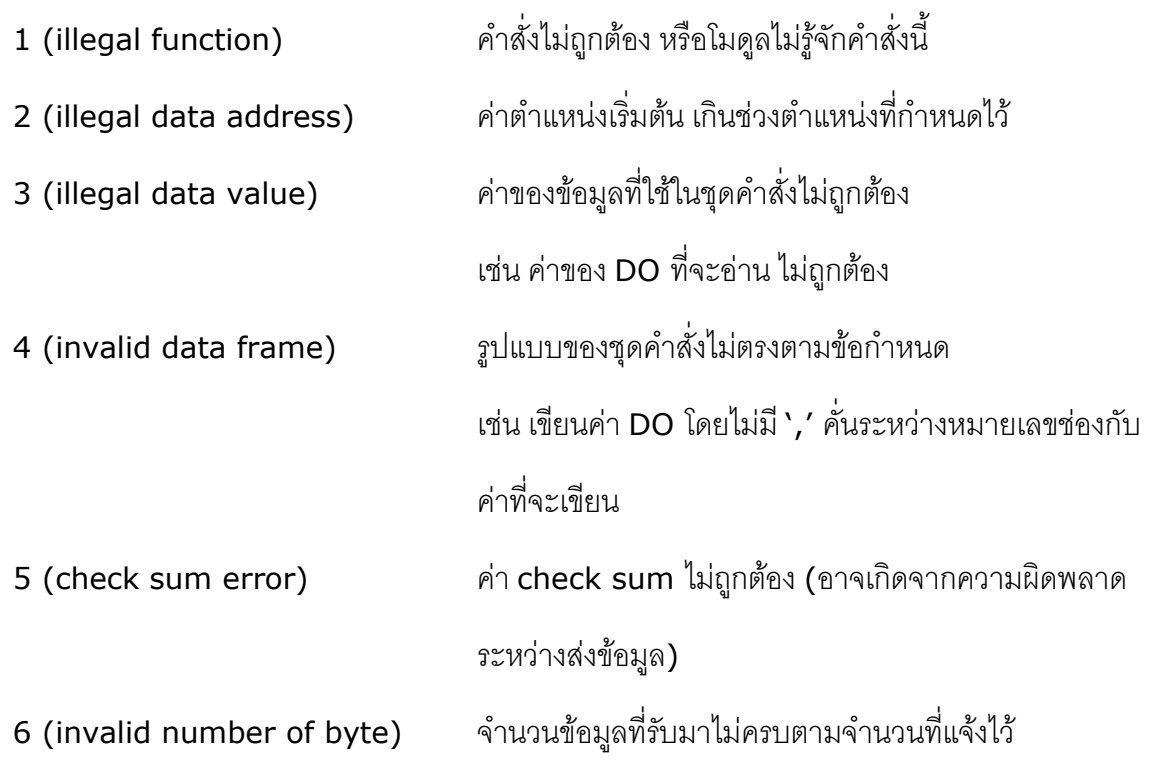

WISCO AI210 Protocol V3.3 Page 13 of 20

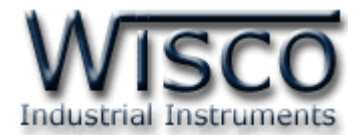

### **4. วิธีคิด CHECK SUM สำหรับ Wisco ASCII Protocol**

AI210 จะใช้ CHECK SUM ในการตรวจสอบความถูกต้องของข้อมูลที่ส่งไปสำหรับ Read หรือ Write กับ EEPROM การคิด CHECK SUM นั้นจะใช้การบวกข้อมูลทั้งหมดเข้าด้วยกัน (บวกเฉพาะ ์ ข้อมูลที่เป็นตัวเลขเท่านั้น) บวกกันครั้งละ 1 ไบต์โดยค่าที่เกิน 1 byte นั้นจะตัดทิ้ง จากนั้น นำค่าที่ได้ 1 ไบต์ นั้นมาทำ 1's complement และ 2's complement

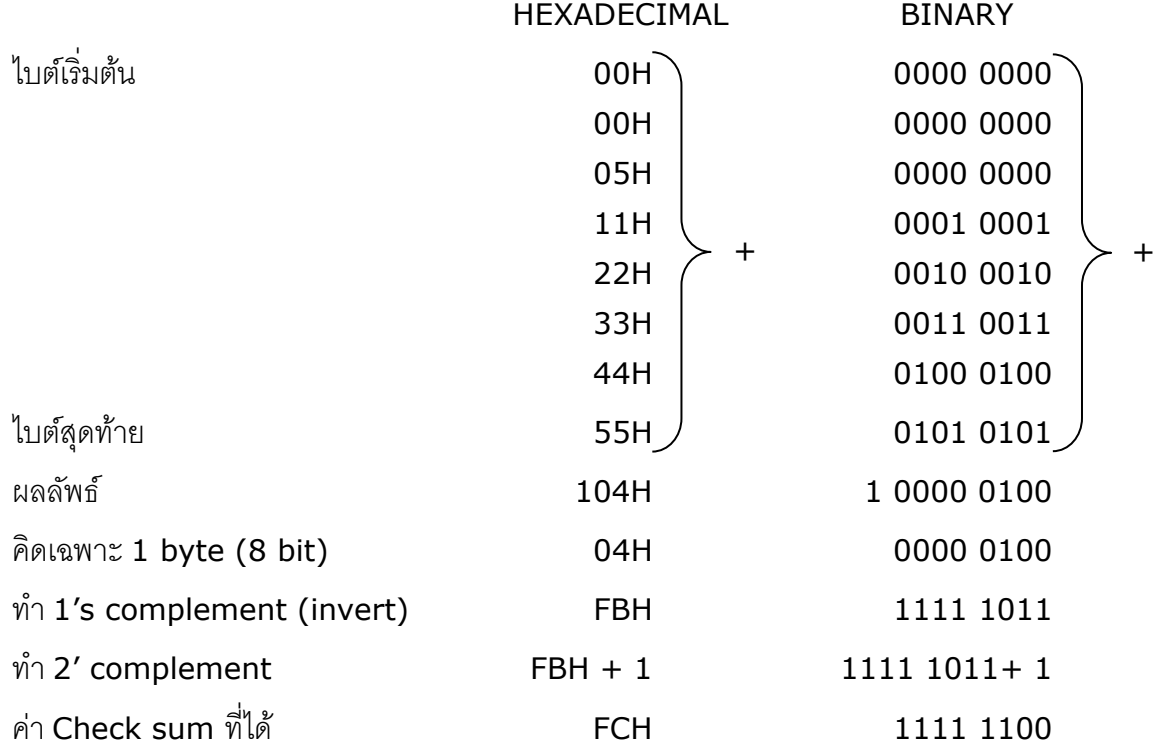

**ตัวอย่างเช่น** '# 1A WEE 0 0000 05 11 22 33 44 55 [CR]'

ข้อมูลที่จะส่งจึงเป็น `# 1A WEE 0 0000 05 11 22 33 44 55 <u>FC</u> [CR]′

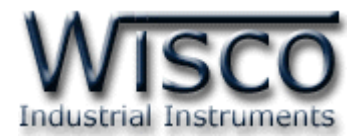

# **5. สรุปคา ส่ังทใี่ ช้กับโมดูล AI210 (Wisco ASCII Protocol)**

 $((H) =$  Heximal Value,  $(D) =$  Decimal Value,  $(E) =$  Extension Module,  $xx =$  check sum,  $[CR] =$  carriage return)

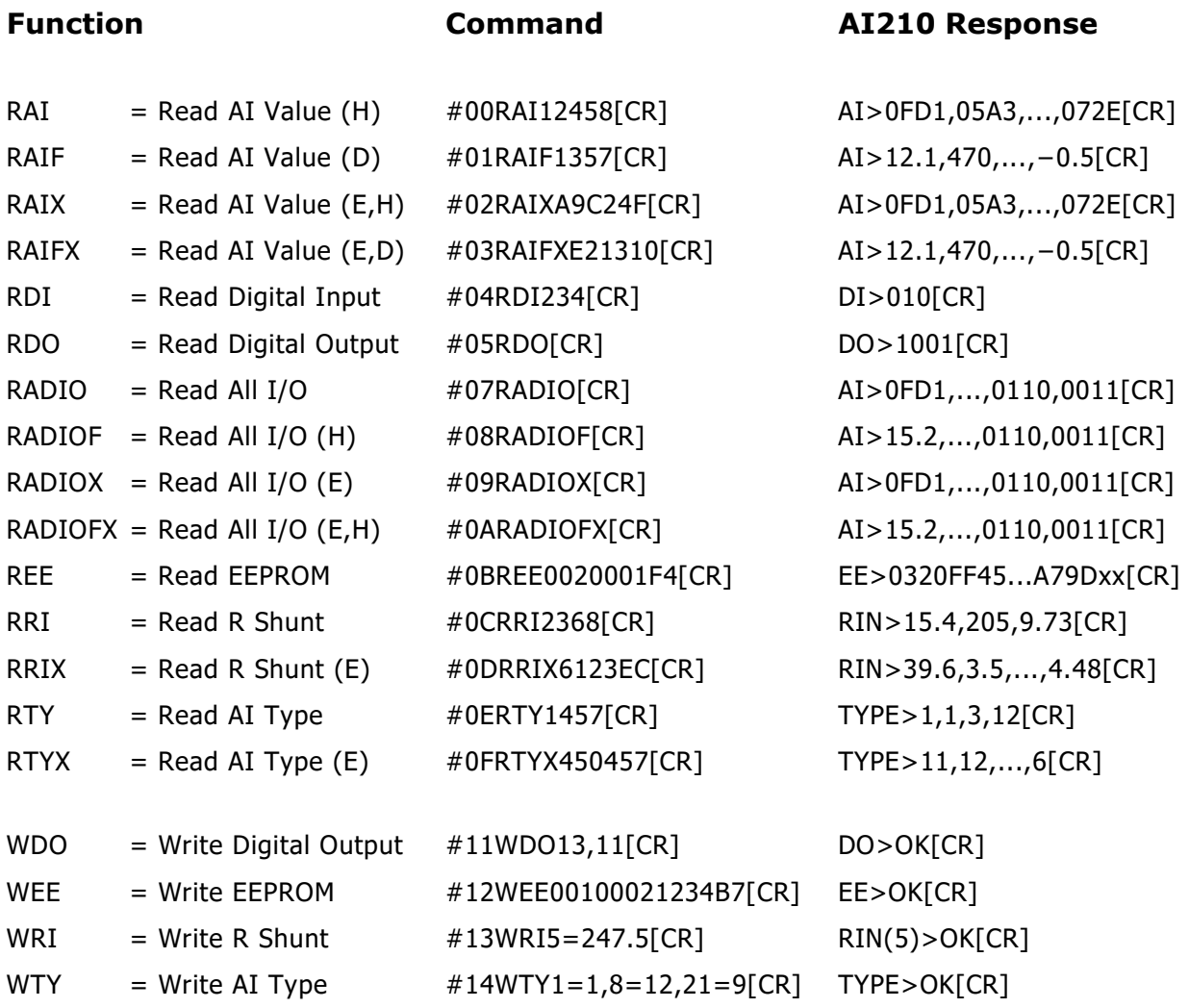

WISCO AI210 Protocol V3.3 Page 15 of 20

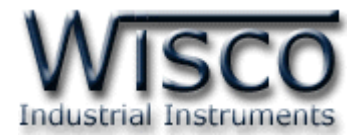

# **6. การติดต่อกับโมดลู โดยใช้MODBUS (ASCII) Protocol**

AI210 สามารถใช้ Protocol MODBUS ในการติดต่อได้เช่นกัน โดยจะมีรูปแบบของคำสั่ง ดังต่อไปนี้ (CHAR = Character; 1 CHAR ประกอบไปด้วย 8 Data Bits, 1 Start Bit, และ <sup>1</sup> Stop Bit)

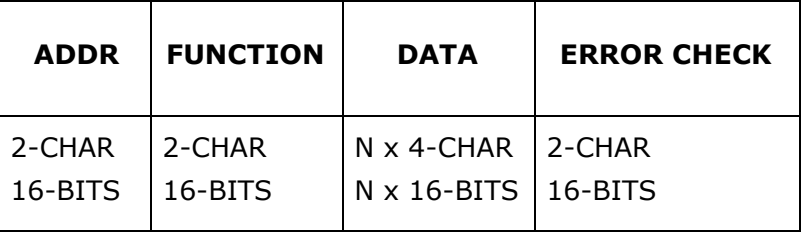

AI210 สนับสนุนฟังก์ชันพื้นฐานของ Modbus ทั้งหมด <sup>5</sup> ฟังก์ชัน ดังต่อไปนี้

#### **MODBUS ASCII Wisco**

READ OUTPUT STATUS (CODE 01) = Read Digital Output READ INPUT STATUS (CODE 02) = Read Digital Input READ INPUT REGISTERS (CODE 04) = Read Analog Input FORCE SINGLE COIL (CODE 05) = Write Digital Output FORCE MULTIPLE COILS (CODE 15) = Write Digital Output

การอ้าง Address ของโมดูลมีดังนี้

- 
- 
- 
- 
- 

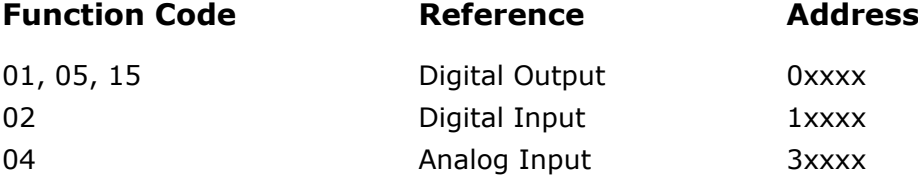

#### *Digital Output Table*

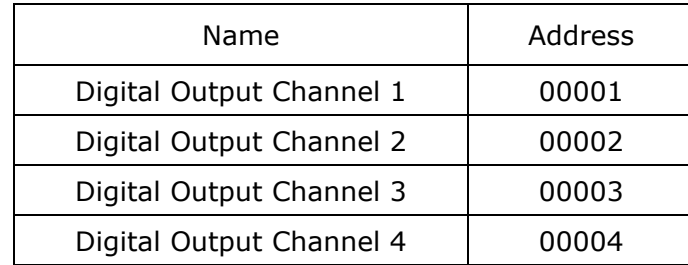

#### *Digital Input Table*

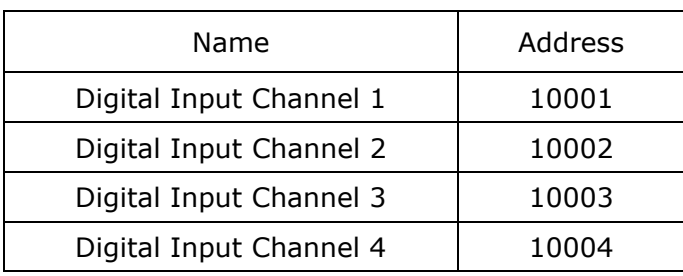

#### Page 16 of 20 WISCO AI210 Protocol V3.3

บริษัท วิศณุและสุภัค จำกัด 102/111-112 หมู่บ้านสินพัฒนาธานี ถนนเทศบาลสงเคราะห์ แขวงลาดยาว เขตจตุจักร กรุงเทพฯ 10900

โทร. (02)591-1916, (02)954-3280-1, แฟกซ์ (02)580-4427, [www.wisco.co.th,](http://www.wisco.co.th/) อีเมล์ [info@wisco.co.th](mailto:info@wisco.co.th)

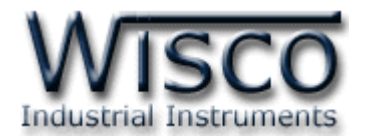

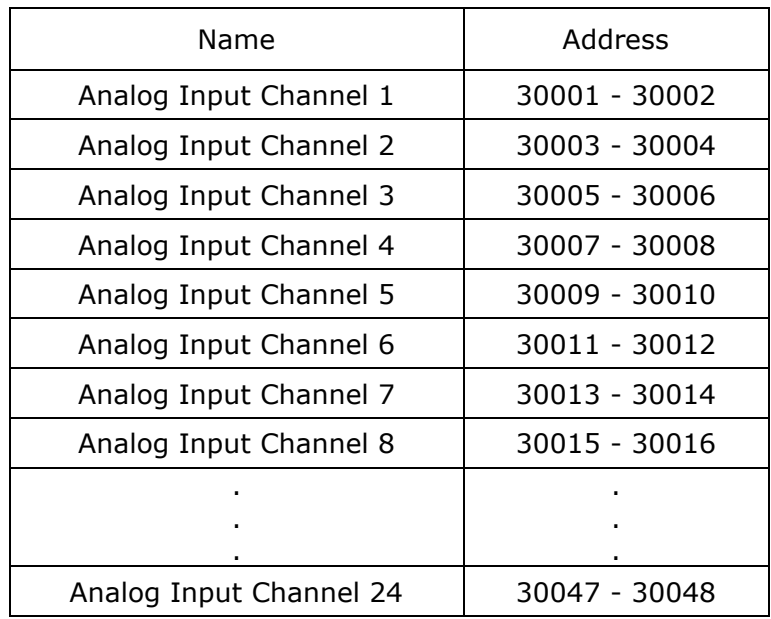

#### *Analog Input Table (Floating Point)*

#### *Analog Input Table (Integer)*

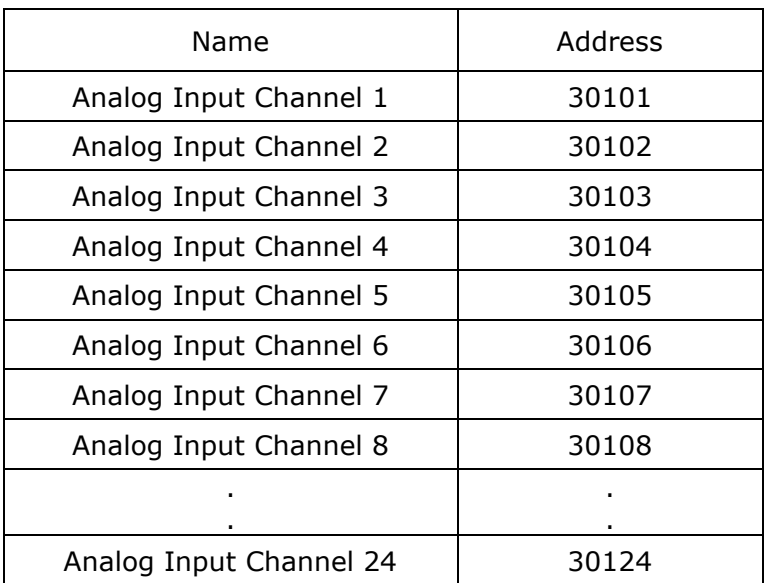

**\*\*\*** รายละเอียดที่เหลือของ Modbus สามารถดูได้จาก *'Modbus Reference Guide'* หรือที่ <http://www.modbus.org/specs.php>

WISCO AI210 Protocol V3.3 Page 17 of 20

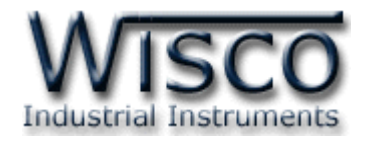

## **ตัวอย่างฟังกช์ ่ัน MODBUS (ASCII) PROTOCOL**

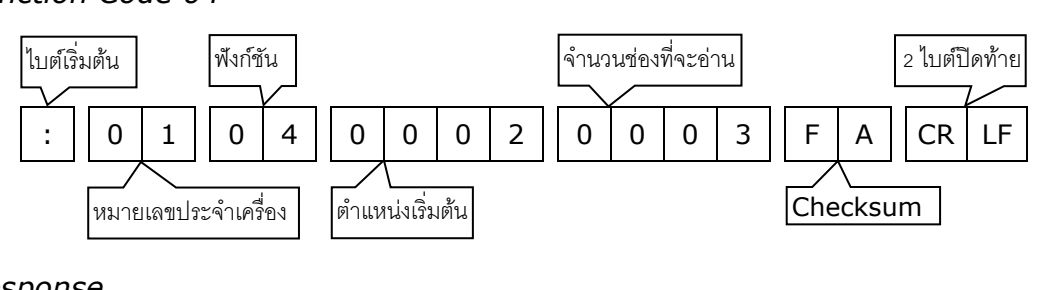

#### *Function Code 04*

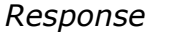

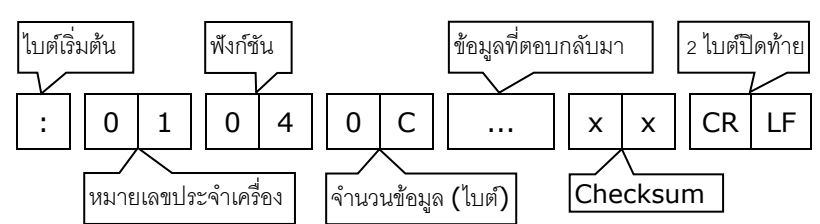

#### *Function Code 15*

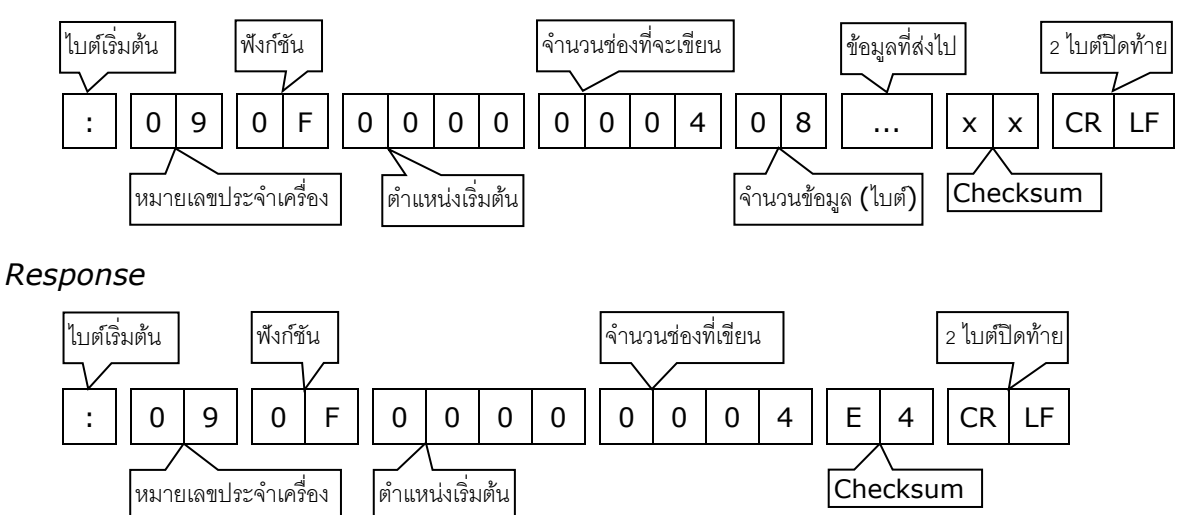

#### Page 18 of 20 WISCO AI210 Protocol V3.3

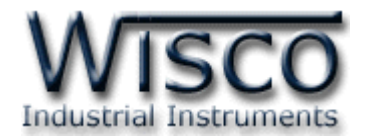

#### **7. วิธีคิด CHECK SUM สำหรับ MODBUS (ASCII) Protocol**

MODBUS Protocol จะใช้ CHECK SUM ในการตรวจสอบความถูกต้องของข้อมูลที่ส่งไปทุก ค าสั่ง การคิด CHECK SUM นั้นจะใช้การบวกข้อมูลทั้งหมดเข้าด้วยกัน (บวกเฉพาะข้อมูลที่เป็นตัวเลข ี เท่านั้น) บวกกันครั้งละ 1 ไบต์โดยค่าที่เกิน 1 byte นั้นเราจะตัดทิ้ง จากนั้น นำค่าที่ได้ 1 byte นั้นมาทำ 1's complement และ 2's complement

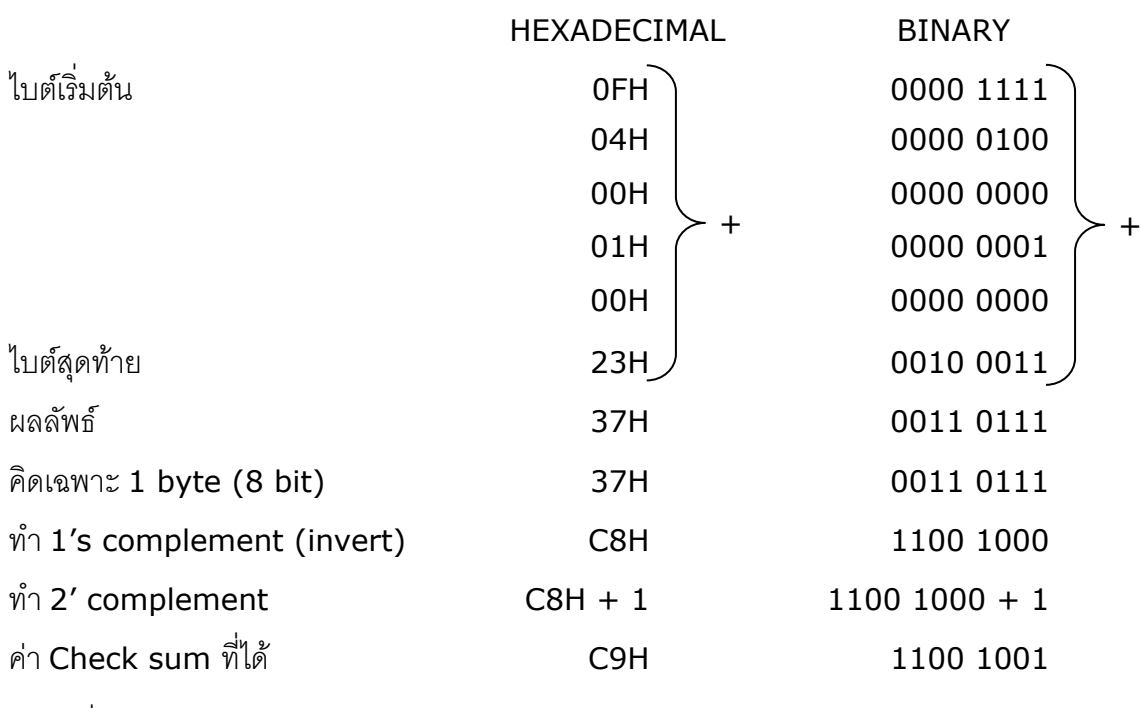

**ตัวอย่างเช่น** ': 0F 04 0001 0023 [CR] [LF]'

ข้อมูลที่จะส่งจึงเป็น `: 0F 04 0001 0023 <u>C9</u> [CR] [LF]′

WISCO AI210 Protocol V3.3 Page 19 of 20

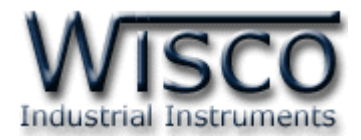

#### **8. การแปลงข้อมูล Analog ชนิด Sign Integer**

ข้อมูลชนิด sign integer ของโมดูล AI210 ได้จากการนำค่าวัดที่ได้ซึ่งเป็นค่าทศนิยม (IEEE741 Floating Point) มาทำการคูณเลื่อนจุดทศนิยม เพื่อให้ข้อมูลเป็นจำนวนเต็มสามารถเก็บ ่ ในตัวแปร sign integer ขนาด 2 ไบต์ได้เพื่อลดขนาดข้อมูลลง ทำให้การส่งข้อมูลเร็วขึ้นและข้อมูล สามารถส่งผ่านข้อกำหนดของ MODBUS ได้ ดังนั้น ข้อมูลชนิด sign integer ที่ได้จึงต้องทำการเลื่อน จุดทศนิยมเข้าที่เดิมเสียก่อนโดยการหารด้วยค่าคงที่ตามตาราง ซึ่งค่าแต่ละชนิดจะไม่เท่ากันดังตาราง ข้างล่าง คอลัมน์สุดท้ายเป็นตัวหารลำหรับเลื่อนตำแหน่งทศนิยมเข้าที่เดิม

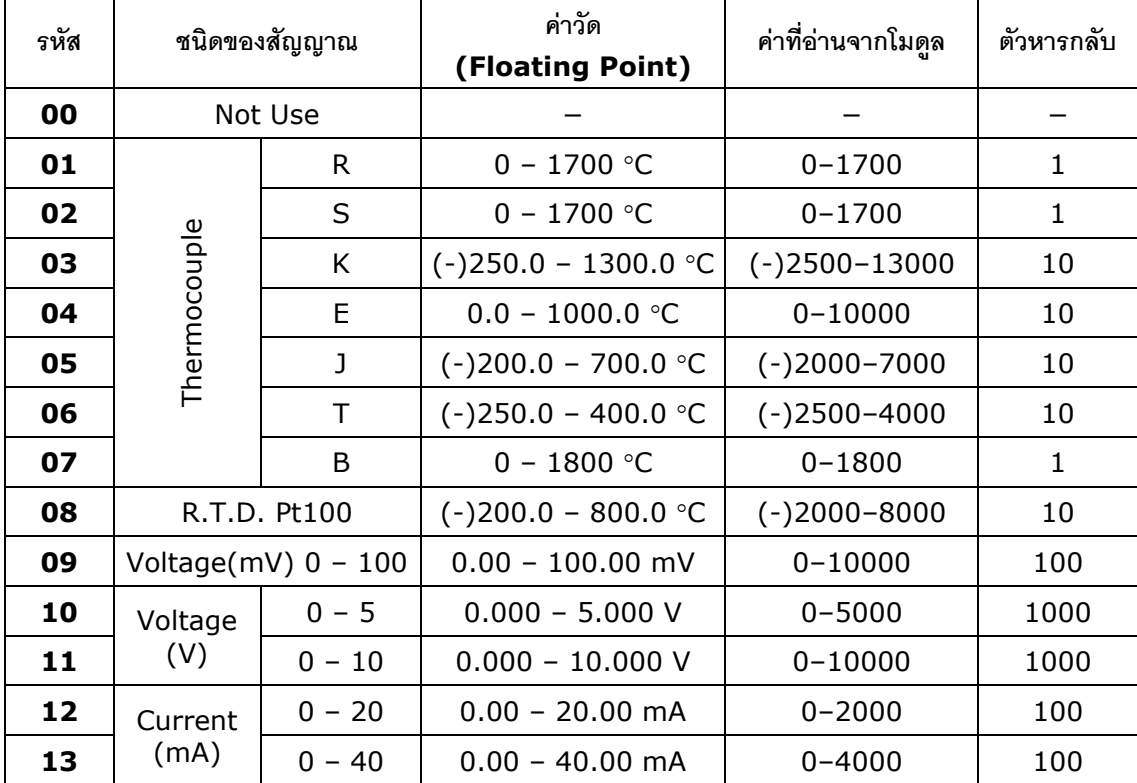

**Edit: 01/04/2022**

Page 20 of 20 WISCO AI210 Protocol V3.3

บริษัท วิศณุและสุภัค จำกัด 102/111-112 หมู่บ้านสินพัฒนาธานี ถนนเทศบาลสงเคราะห์ แขวงลาดยาว เขตจตุจักร กรุงเทพฯ 10900

โทร. (02)591-1916, (02)954-3280-1, แฟกซ์ (02)580-4427, [www.wisco.co.th,](http://www.wisco.co.th/) อีเมล์[info@wisco.co.th](mailto:info@wisco.co.th)